### Classrooms Closed? Follow the links to see how Echo360 can help!

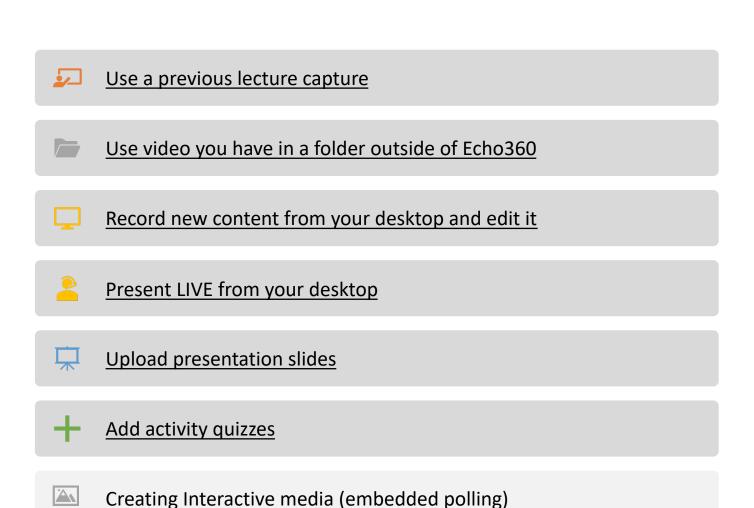

Use the student assignment functionality

Accessing student behavioural analytics

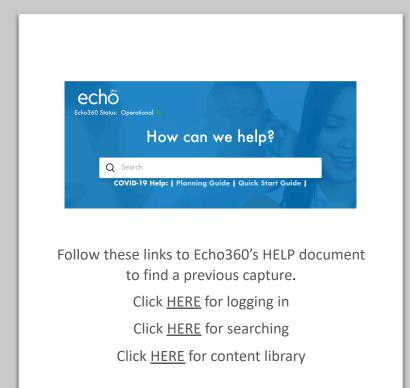

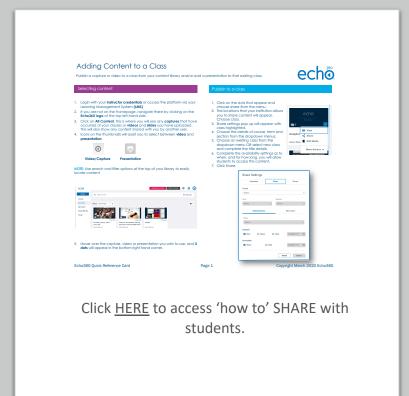

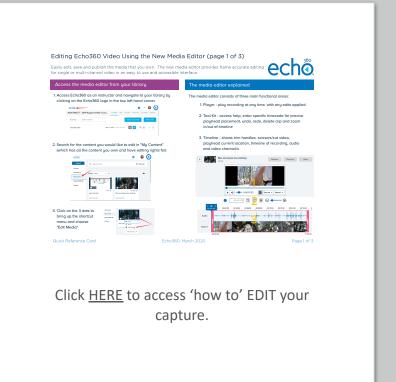

#### Use a previous lecture capture.

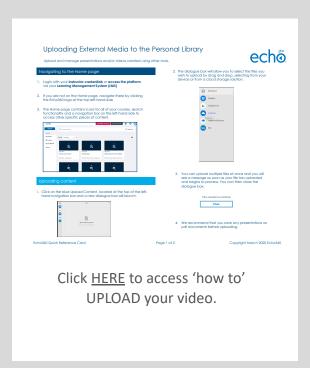

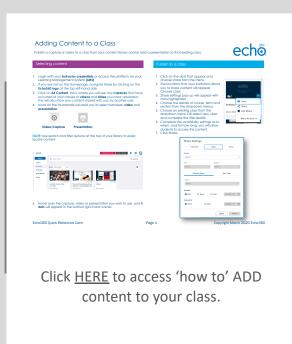

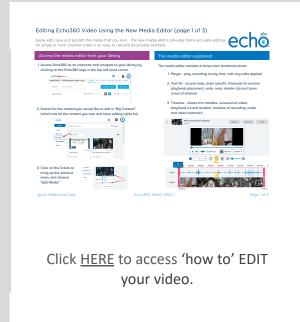

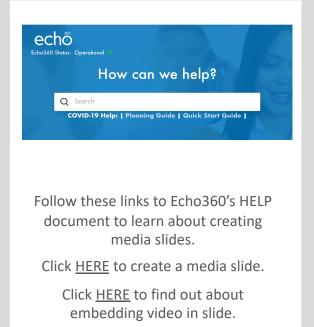

#### Use video you have in a folder outside of Echo360

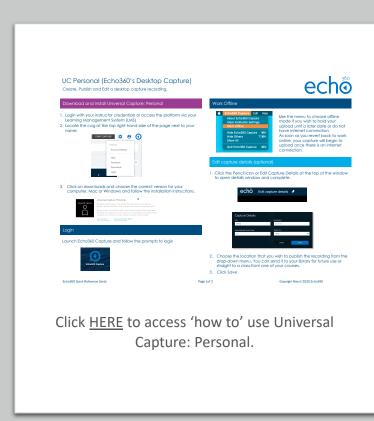

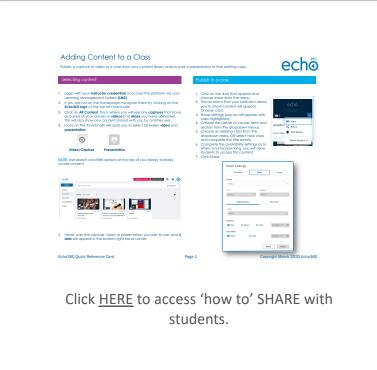

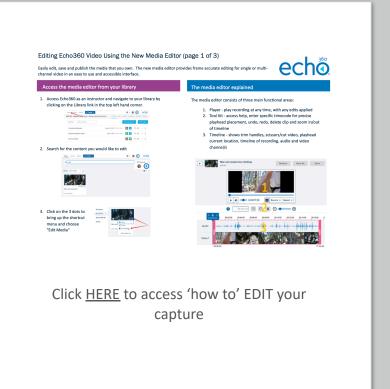

Record new video content from your desktop.

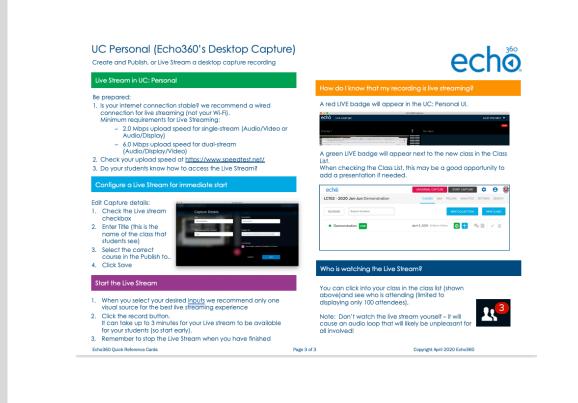

Click <u>HERE</u> to access 'how to' use personal capture for livestreaming.

#### Live stream from your desktop

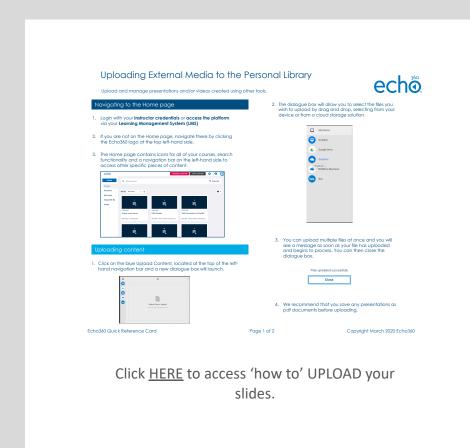

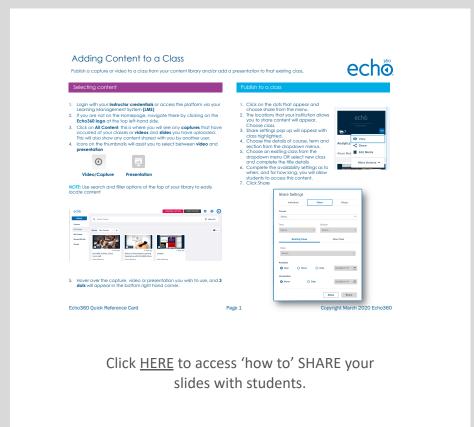

#### Upload your presentation slides

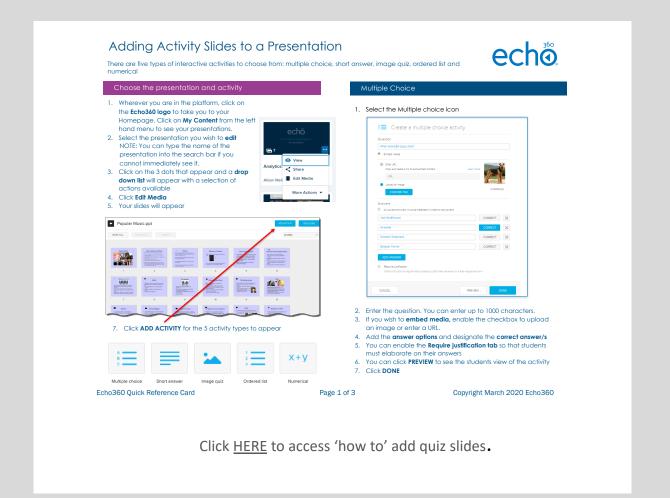

#### Add quiz slides to a presentation

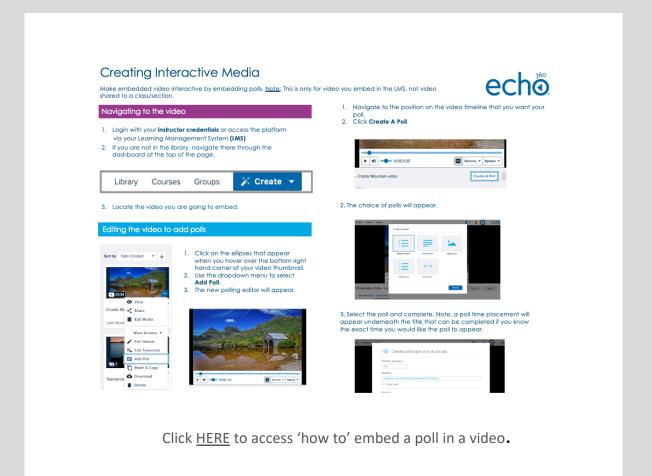

## Creating interactive media (embedded polling) Back to menu

# Have students submit secure video assignments.

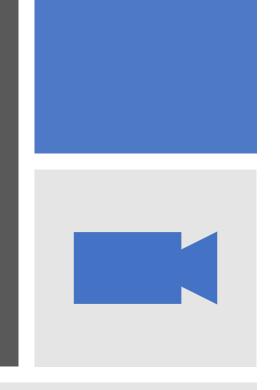

Click <u>HERE</u> to access our documentation for secure student assignments through your LMS.

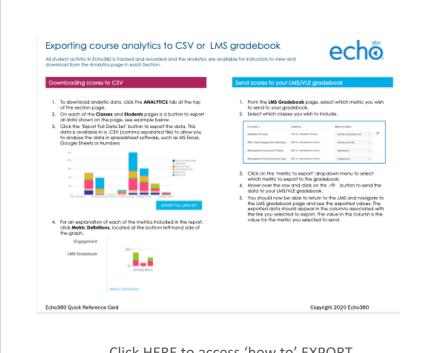

Click <u>HERE</u> to access 'how to' EXPORT student analytics.

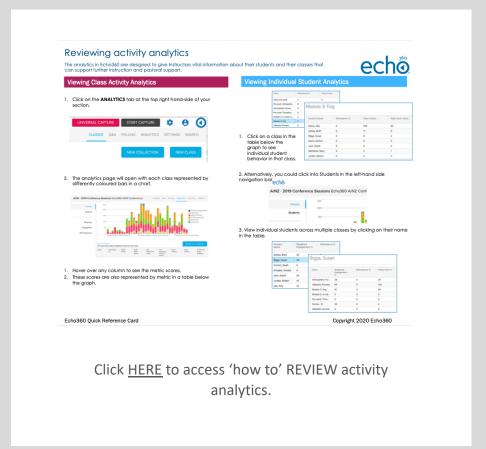

#### Use the analytics to view student behaviour